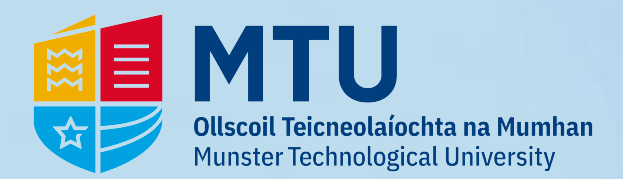

# **Class Timetable Access**

# **1 - Go to** *https://myapps.microsoft.com* **& sign in:**

### **2 - Approve Multi-Factor Authentication:**

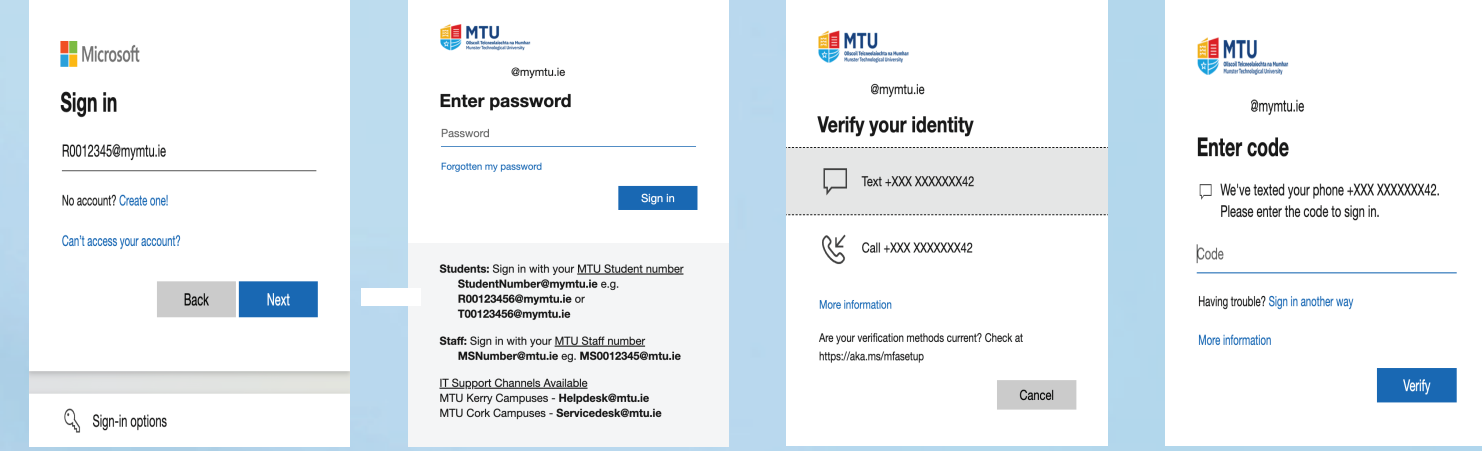

# **3 - You will now see the following. Click on** *'My Class Timetables***:**

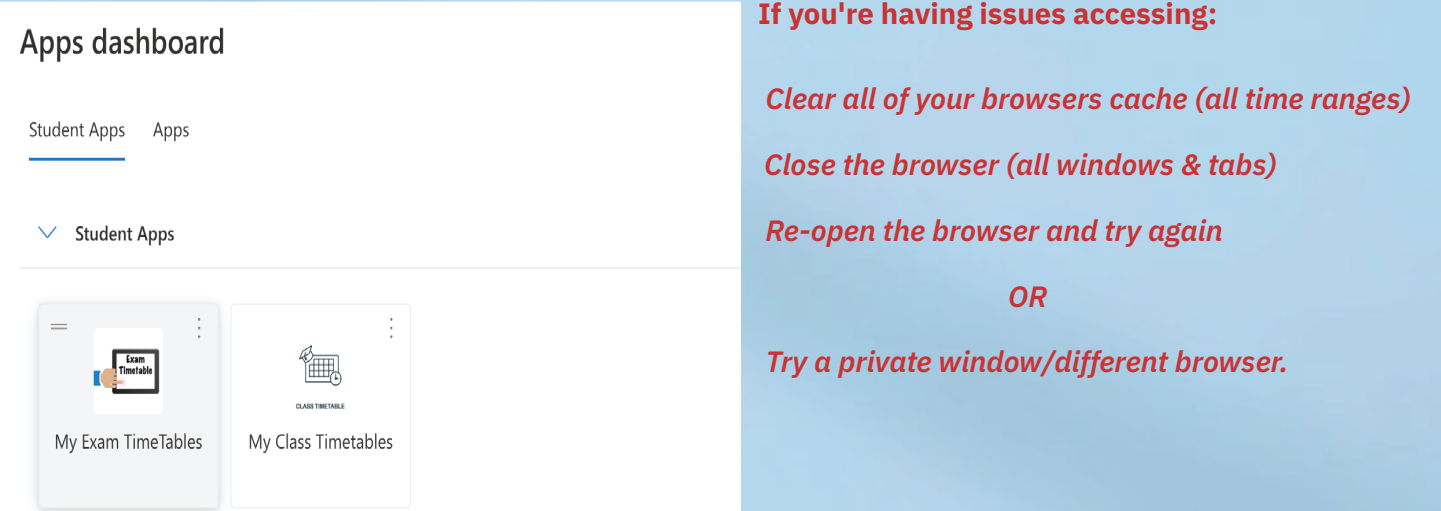

#### **4 - You should now be able to access the timetables:**

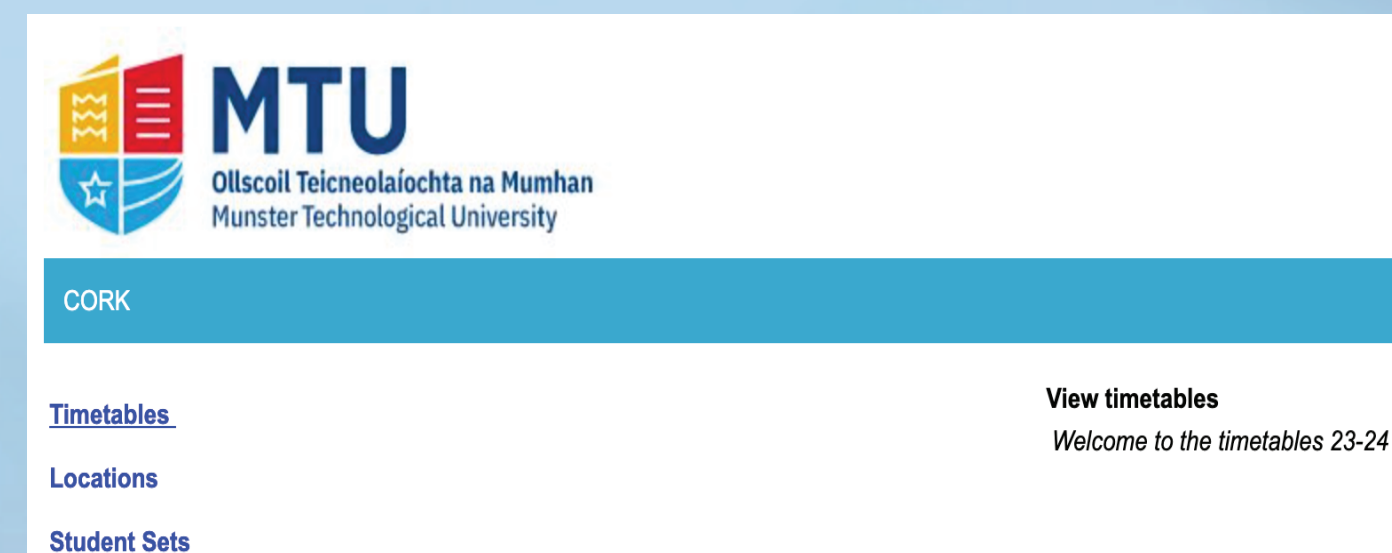